下列指示適用於在 Mac OS 作業系統上安裝 IBM® SPSS® Statistics - Essentials for Python。

### 概述

IBM® SPSS® Statistics - Essentials for Python 提供您開始開發自訂 Python 應用程 式以供 IBM® SPSS® Statistics 使用的工具,其中包括下列項目:

- ► 適用於 SPSS Statistics 21 的 IBM® SPSS® Statistics Integration Plug-in for Python
- ▶ 以 Python 實作的一組自訂程序, 供 SPSS Statistics 使用

### 安裝 IBM SPSS Statistics 應用程式

IBM® SPSS® Statistics - Essentials for Python 是針對下列應用程式而設計:

■ IBM SPSS Statistics for Mac OS

沒有其他的作業系統和硬體需求。隨 Essentials for Python 安裝的元件可以使用任何 有效的 IBM® SPSS® Statistics 授權。

如果您尚未安裝 SPSS Statistics 應用程式,請遵循軟體提供的指示,在要安裝 Essentials for Python 的電腦上安裝任一應用程式。

## 下載並安裝 Python 2.7

IBM® SPSS® Statistics - Essentials for Python 的 21 版本需要 Python 版本 2.7 (建議 2.7.2 版本)。將 Python 安裝在您要安裝 Essentials for Python 的電腦上。其 可從下列位置取得[:http://www.python.org.](http://www.python.org)

#### 安裝 IBM SPSS Statistics - Essentials for Python

注意:在安裝新版本前,不需要解除安裝舊版的 IBM® SPSS® Statistics - Essentials for Python。

對於在分散模式中作業的用戶 (使用 IBM® SPSS® Statistics Server),請在用戶端及 伺服器機器上都安裝 Essentials for Python。

#### 從下載檔案安裝

- ▶ 連按兩下您下載的檔案, 以掛載安裝程式磁碟映像。
- ▶ 在掛載的磁碟映像中, 連按兩下 SPSS Statistics PythonEssentials 21000 Mac, 再遵循畫面出現的指示。提示您輸入 IBM® SPSS® Statistics 的位置 時,請注意預設位置是 /Applications/IBM/SPSS/Statistics/21。提示您 輸入 Python 位置時,請注意這應該是安裝 Python 2.7 的位置,通常是 /Library/Frameworks/Python.framework/Versions/2.7。

#### 從 DVD/CD 安裝

- ▶ 將 DVD/CD 插入您的 DVD/CD 光碟機。
- ▶ 瀏覽 DVD/CD 磁碟機, 然後瀏覽位於「Programmability」資料夾下的「Python Essentials」資料夾。
- ▶ 連按兩下 SPSS Statistics PythonEssentials 21000 Mac, 然後再遵循畫面出現 的指示。提示您輸入 IBM® SPSS® Statistics 的位置時,請注意預設位置是 /Applications/IBM/SPSS/Statistics/21。提示您輸入 Python 位置時,請注意這應該是 安裝 Python 2.7 的位置。通常是 /Library/Frameworks/Python.framework/Versions/2.7

#### 無訊息安裝

除上述的手動安裝之外,您也可執行無訊息安裝。這對需要安裝至多名一般使用者的網 路系統管理員而言是非常有用的。如要執行無訊息安裝,請執行下列步驟:

- ▶ 使用文字編輯程式, 建立名稱為 installer.properties 的回應檔。
- E 將下列內容和關聯值新增至回應檔:

```
INSTALLER_UI=silent
USER SPSS<sup>-HOME=<IBM SPSS Statistics location></sup>
USER PYTHON HOME=<Python 2.7 home directory>
LICENSE ACCEPTED=true
```
其中<IBM SPSS Statistics location> 是 IBM SPSS Statistics 的安裝位置, 而 <Python 2.7 home directory> 是 Python 2.7 的安裝位置。例如:

```
USER_SPSS_HOME=/Applications/IBM/SPSS/Statistics/21
USER_PYTHON_HOME=/Library/Frameworks/Python.framework/Versions/2.7
```
請注意, LICENSE ACCEPTED=true 指定接受授權合約。

- ▶ 將 installer.properties 儲存至包含 IBM® SPSS® Statistics Essentials for Python 的 .bin 檔案的目錄,並變更至該目錄。
- E 以下列指令執行安裝程式:

./<installer name>

其中〈installer\_name〉是 Essentials for Python 的 .bin 檔案的名稱。注意: 您必 須以 root 身份登入或使用 sudo 指令,以 root 身份來執行上一個指令。

注意:如要使用 installer.properties 以外的回應檔,請以下列指令執行安裝程式:

./<installer name> -f <response file name>

### 開始使用 IBM SPSS Statistics - Integration Plug-in for Python 之前

您安裝 IBM® SPSS® Statistics - Essentials for Python 之後, 就可以使用 IBM® SPSS® Statistics - Integration Plug-in for Python 開始開發 Python 應用程式。完 整的 Plug-in 文件可由 IBM® SPSS® Statistics「輔助說明」系統中的「Integration Plug-in for Python」主題取得。也可從 SPSS Statistics「輔助說明」功能表上的 「程式設計功能」>「Python Plug-in 和程式設計功能」>「程式檔」中取得兩份 PDF (分別針對由 Plug-in 安裝的兩個介面所提供)。

### 下載並安裝 IBM SPSS Statistics 的 Python 輔助模組

IBM SPSS 已建立數種 Python 模組,這些模組是建立於 IBM® SPSS® Statistics - Integration Plug-in for Python 所提供的功能上,有些則是從該功能加以 延伸。這些模組都是選用的,並且需要 Integration Plug-in for Python 才能 運作。spssdata、spssaux、namedtuple 和 extension 模組均包含於 IBM® SPSS® Statistics - Essentials for Python。其他模組可從以下位置下載 SPSS 社群 at <http://www.ibm.com/developerworks/spssdevcentral>.

您可能會想要參閱「如何使用已下載的 Python 模組」一文,此文章可從以下位置取 得 SPSS 社群. 此外,您可能需要下載輔助模組的更新版本,以便利用 IBM® SPSS® Statistics 21 的新功能。請檢查 SPSS 社群 是否有更新。

### 執行多個版本的 IBM SPSS Statistics 與 IBM SPSS Statistics - Integration Plug-in for Python

在單一機器上可以同時擁有多個 IBM® SPSS® Statistics 的版本,以及為其提供個 別的 IBM® SPSS® Statistics - Integration Plug-in for Python 版本。如需有關 使用多個版本的詳細資訊,請參閱 Plug-in 的文件。

#### 解除安裝 IBM SPSS Statistics - Essentials for Python 元件

#### E 瀏覽至

/Library/Frameworks/Python.framework/Versions/2.7/lib/python2.7/site-packages 並移除下列項次:

- **extension**.py
- spss.pth
- SpssClient.pth
- spss210 資料夾

- SpssClient210 資料夾
- spssdata 資料夾
- spssaux 資料夾
- ▶ 瀏覽至 IBM® SPSS® Statistics 安裝位置 (預設位置是 /Applications/IBM/SPSS/Statistics/21) 並移除 Programmability External Python Process 應用程式。

### 自訂封裝於 Essentials for Python 的 Python 程序

IBM® SPSS® Statistics - Essentials for Python 包含一組以 Python 實作的自訂程 序,提供內建 SPSS Statistics 程序未提供的功能。所有自訂程序 (除了 FUZZY 之 外) 都能在安裝 Essentials for Python 之後, 從 SPSS Statistics 功能表取得。 所有自訂程序 (包括 FUZZY) 都可從 SPSS Statistics 指令語法取得。下表提供功能 表位置、關聯的指令名稱,以及每個自訂程序的簡短摘要。指令的執行方式和內建 指令,如 FREQUENCIES 相同。

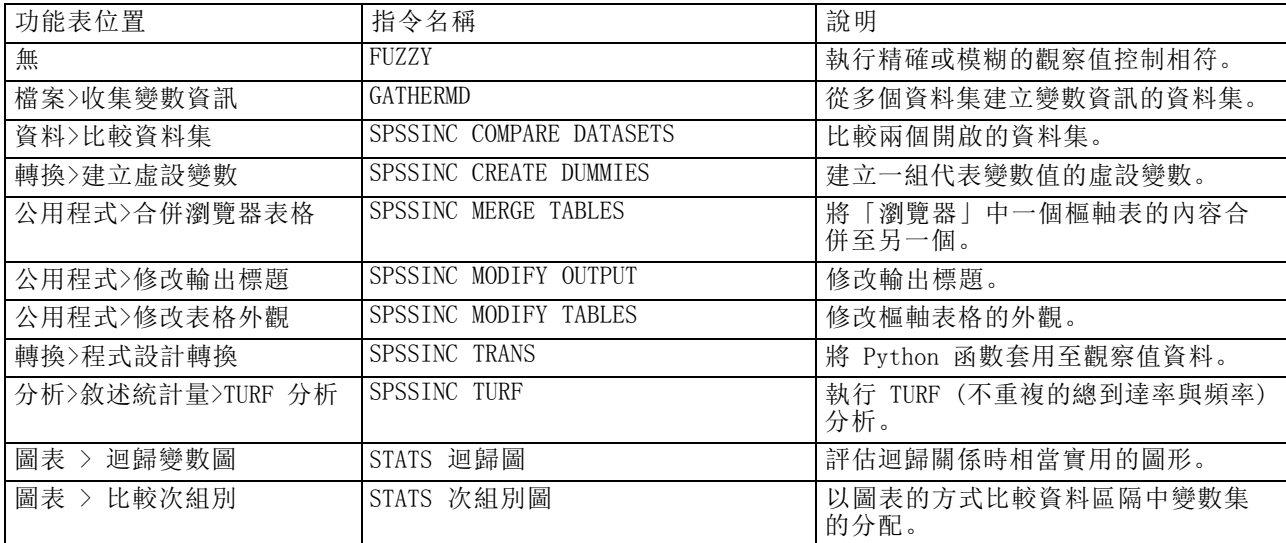

#### 附註

- 如需每個可從功能表存取的程序說明, 可從關聯的對話方塊上的「輔助說明」按鈕取 得。然而這項說明並未整合在「SPSS Statistics 輔助說明」系統中。
- 如需以上所列每個指令的完整語法說明,只要執行指令並包含 /HELP 次指令即可 取得,例如:

SPSSINC COMPARE DATASETS /HELP。

然而指令語法說明並未整合於「SPSS Statistics 輔助說明」系統中,且未納入 「指令語法參考」中。

■ 若您的 IBM® SPSS® Statistics 產品中沒有「分析>敘述統計量」功能表,請查看 「自訂」功能表的 TURF 分析對話方塊。

- 此對話方塊是以 SPSS Statistics 中的「自訂對話方塊建立器」所建立。您可以檢 視任何對話方塊的設計,和/或使用「自訂對話方塊建立器」(可從「公用程式」> 「自訂對話方塊」>「自訂對話方塊建立器」取得) 自訂對話方塊。如要檢視對話方 塊的設計,請選擇「自訂對話方塊建立器」內部的「檔案」>「開啟已安裝的」。
- 語法指令會實作為延伸指令。您可以在 SPSS Statistics 伺服器 安裝目錄下的 /Library/Application Support/IBM/SPSS/Statistics/21/extensions directory 中,找到這些延伸指令的實作程式碼 (Python 模組) 與 XML 規格檔。 若您已使用 SPSS EXTENSIONS PATH 環境變數為延伸指令指定其他的位置, 則檔案將

位於該變數第一個可寫入的位置中,而非 extensions 目錄。 ■ 其他未包含在 Essentials for Python 的延伸指令可從下列位置下載 SPSS 社群.

封裝於 Essentials for Python 的較新版 Python 程序也能在此取得。